Oracle Financial Services Data Integration Hub Foundation Pack Extension for Oracle Flexcube Universal Banking Interface

**User Guide** 

Release 8.1.0.0.0

June 2020

F32261-01

**ORACLE** Financial Services

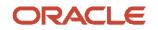

OFS Data Integration Hub Foundation Pack Extension for Oracle Flexcube Universal Banking Interface User Guide

Copyright © 2022 Oracle and/or its affiliates. All rights reserved.

This software and related documentation are provided under a license agreement containing restrictions on use and disclosure and are protected by intellectual property laws. Except as expressly permitted in your license agreement or allowed by law, you may not use, copy, reproduce, translate, broadcast, modify, license, transmit, distribute, exhibit, perform, publish, or display any part, in any form, or by any means. Reverse engineering, disassembly, or decompilation of this software, unless required by law for interoperability, is prohibited.

The information contained herein is subject to change without notice and is not warranted to be errorfree. If you find any errors, please report them to us in writing.

If this is software or related documentation that is delivered to the U.S. Government or anyone licensing it on behalf of the U.S. Government, then the following notice is applicable:

U.S. GOVERNMENT END USERS: Oracle programs, including any operating system, integrated software, any programs installed on the hardware, and/or documentation, delivered to U.S. Government end users are "commercial computer software" pursuant to the applicable Federal Acquisition Regulation and agency-specific supplemental regulations. As such, use, duplication, disclosure, modification, and adaptation of the programs, including any operating system, integrated software, any programs installed on the hardware, and/or documentation, shall be subject to license terms and license restrictions applicable to the programs. No other rights are granted to the U.S. Government.

This software or hardware is developed for general use in a variety of information management applications. It is not developed or intended for use in any inherently dangerous applications, including applications that may create a risk of personal injury. If you use this software or hardware in dangerous applications, then you shall be responsible to take all appropriate fail-safe, backup, redundancy, and other measures to ensure its safe use. Oracle Corporation and its affiliates disclaim any liability for any damages caused by use of this software or hardware in dangerous applications.

Oracle and Java are registered trademarks of Oracle and/or its affiliates. Other names may be trademarks of their respective owners.

Intel and Intel Xeon are trademarks or registered trademarks of Intel Corporation. All SPARC trademarks are used under license and are trademarks or registered trademarks of SPARC International, Inc. AMD, Opteron, the AMD logo, and the AMD Opteron logo are trademarks or registered trademarks of Advanced Micro Devices. UNIX is a registered trademark of The Open Group.

This software or hardware and documentation may provide access to or information about content, products, and services from third parties. Oracle Corporation and its affiliates are not responsible for and expressly disclaim all warranties of any kind with respect to third-party content, products, and services unless otherwise set forth in an applicable agreement between you and Oracle. Oracle Corporation and its affiliates will not be responsible for any loss, costs, or damages incurred due to your access to or use of third-party content, products, or services, except as set forth in an applicable agreement between you and Oracle.

For information on third party licenses, click <u>here</u>.

# **Document Control**

| Version Number | Revision Date | Change Log                                                                                                    |
|----------------|---------------|----------------------------------------------------------------------------------------------------|
| 01             | June 2020     | For Release 8.1,                                                                                                    |
|                |               | <ul> <li>Updated section Deploying or Undeploying OFSAA-<br/>FCUBS Connectors for 8.1 release with Flexube Version<br/>14.4.0.0 information.</li> </ul> |
|                |               | <ul> <li>Added a new section for Connector Mappings Flexcube<br/>Version 14.4.0.0.</li> </ul>                                                           |

# **Table of Contents**

| 1           | l.1                                                                            | What is New in This Release                                                                                                    | 6                                                                                |
|-------------|--------------------------------------------------------------------------------|----------------------------------------------------------------------------------------------------|----------------------------------------------------------------------------------|
| 1           | 1.2                                                                            | Audience                                                                                                    | 6                                                                                |
| 1           | 1.3                                                                            | Prerequisites                                                                                                    | 6                                                                                |
| 1           | l.4                                                                            | Related Information Sources                                                                                                    | 6                                                                                |
| 1           | 1.5                                                                            | Conventions                                                                                                    | 6                                                                                |
| 1           | 1.6                                                                            | Acronyms                                                                                                    | 7                                                                                |
| 2           | Intr                                                                           | oduction of FCUBS to OFSAA Interface                                                                                                    | 9                                                                                |
| 4           | 2.1                                                                            | Integration Activities in Oracle FLEXCUBE Universal Banking System                                                                                                    |                                                                                  |
| 4           | 2.2                                                                            | Extraction Process for Tables of Flexcube Module                                                                                                    | 13                                                                               |
| 2           | 2.3                                                                            | Data Transfer from FCUBS to OFSAA                                                                                                    | 13                                                                               |
| 4           | 2.4                                                                            | List of Flexcube Modules                                                                                                    | 13                                                                               |
| 3           | FCU                                                                            | IBS-OFSAA Interface Architecture                                                                                                    | 15                                                                               |
| 4           | Map                                                                            | oping the OFSAA User to FCUBS User Groups                                                                                                    | 16                                                                               |
| 5           | Acc                                                                            | essing the FCUBS-OFSAA Interface                                                                                                    | 18                                                                               |
|             |                                                                                |                                                                                                    |                                                                                  |
| 6           | Prei                                                                           | requisites for Deploying FCUBS-OFSAA Connectors                                                                                                    | 19                                                                               |
| 6<br>7      |                                                                                | requisites for Deploying FCUBS-OFSAA Connectors                                                                                                    |                                                                                  |
|             | Dep                                                                            |                                                                                                    | 20                                                                               |
| 7           | Dep<br>FCU                                                                     | loying or Undeploying FCUBS-OFSAA Connectors                                                                                                    | 20<br>23                                                                         |
| 7<br>8<br>9 | Dep<br>FCU                                                                     | loying or Undeploying FCUBS-OFSAA Connectors                                                                                                    | 20<br>23<br>24                                                                   |
| 7<br>8<br>9 | Dep<br>FCU<br>Rea                                                              | Noying or Undeploying FCUBS-OFSAA Connectors<br>NBS- OFSAA Interface Modifications or Upgrade<br>dy-to-use Mappings for FCUBS Modules                                                                                                    | 20<br>23<br>24<br>                                                               |
| 7<br>8<br>9 | Dep<br>FCU<br>Rea                                                              | Noying or Undeploying FCUBS-OFSAA Connectors<br>NBS- OFSAA Interface Modifications or Upgrade<br>dy-to-use Mappings for FCUBS Modules<br>Connector Mappings – Flexcube Version 14.3.0.0<br>CASA Module                                                                                                    | 20<br>23<br>24<br>24<br>24                                                       |
| 7<br>8<br>9 | Dep<br>FCU<br>Rea<br>9.1<br>9.1.1                                              | Noying or Undeploying FCUBS-OFSAA Connectors<br>IBS- OFSAA Interface Modifications or Upgrade<br>dy-to-use Mappings for FCUBS Modules<br>Connector Mappings – Flexcube Version 14.3.0.0<br>CASA Module<br>Consumer Lending (CL) Module                                                                                                    | 20<br>23<br>24<br>24<br>24<br>24<br>24                                           |
| 7<br>8<br>9 | Dep<br>FCU<br>Rea<br>9.1<br>9.1.1<br>9.1.2                                     | Noying or Undeploying FCUBS-OFSAA Connectors<br>UBS- OFSAA Interface Modifications or Upgrade<br>dy-to-use Mappings for FCUBS Modules<br>Connector Mappings – Flexcube Version 14.3.0.0<br>CASA Module<br>Consumer Lending (CL) Module<br>CORE Module                                                                                                    | 20<br>23<br>24<br>24<br>24<br>24<br>24<br>24<br>25                               |
| 7<br>8<br>9 | Dep<br>FCU<br>Rea<br>9.1<br>9.1.1<br>9.1.2<br>9.1.3                            | Noying or Undeploying FCUBS-OFSAA Connectors<br>UBS- OFSAA Interface Modifications or Upgrade<br>dy-to-use Mappings for FCUBS Modules<br>Connector Mappings – Flexcube Version 14.3.0.0<br>CASA Module<br>Consumer Lending (CL) Module<br>CORE Module<br>Enterprise Limits and Collateral Management (ELCM) Module                                                               | 20<br>23<br>24<br>24<br>24<br>24<br>24<br>24<br>25<br>27                         |
| 7<br>8<br>9 | Dep<br>FCU<br>Rea<br>9.1<br>9.1.1<br>9.1.2<br>9.1.3<br>9.1.4                   | Moying or Undeploying FCUBS-OFSAA Connectors                                                                                                    | 20<br>23<br>24<br>24<br>24<br>24<br>24<br>24<br>25<br>27<br>27                   |
| 7<br>8<br>9 | Dep<br>FCU<br>Rea<br>9.1<br>9.1.1<br>9.1.2<br>9.1.3<br>9.1.4<br>9.1.5          | Moying or Undeploying FCUBS-OFSAA Connectors                                                                                                    | 20<br>23<br>24<br>24<br>24<br>24<br>24<br>25<br>27<br>27<br>27<br>27<br>28       |
| 7<br>8<br>9 | Dep<br>FCU<br>Rea<br>9.1<br>9.1.1<br>9.1.2<br>9.1.3<br>9.1.4<br>9.1.5<br>9.1.6 | Moying or Undeploying FCUBS-OFSAA Connectors<br>IBS- OFSAA Interface Modifications or Upgrade<br>dy-to-use Mappings for FCUBS Modules<br>Connector Mappings – Flexcube Version 14.3.0.0<br>CASA Module<br>Consumer Lending (CL) Module<br>CORE Module<br>Enterprise Limits and Collateral Management (ELCM) Module<br>Foreign Exchange (FX) Module<br>General Ledger (GL) Module | 20<br>23<br>24<br>24<br>24<br>24<br>24<br>25<br>27<br>27<br>27<br>27<br>28<br>28 |

| 9.1.10 | Securities Repo and Reverse Repo (SR) Module              |  |
|--------|-----------------------------------------------------------|--|
| 9.1.11 | Securities (SE) Module                                    |  |
| 9.1.12 | Exchange Traded Derivatives (ETD) Module                  |  |
| 9.1.13 | Letter of Credit (LC) Module                              |  |
| 9.1.14 | Bills and Collections (BC) Module                         |  |
| 9.1.15 | Derivatives (DV) Module                                   |  |
| 9.1.16 | Over the Counter Option (OTC) Module                      |  |
| 9.1.17 | Syndication Loans and Commitments (LS) Module             |  |
| 9.1.18 | Leasing (LE) Module                                       |  |
| 9.1.19 | Collections (CN) Module                                   |  |
| 9.1.20 | Retail Lending (RL) Module                                |  |
| 9.1.21 | Oracle Banking Corporate Lending (OBCL) Module            |  |
| 9.2 Co | onnector Mappings – Flexcube Version 14.4.0.0             |  |
| 9.2.1  | Oracle Banking Trade Finance (OBTF) Module                |  |
| 9.2.2  | Oracle Banking Treasury Management (OBTR) Module          |  |
| 9.2.3  | Oracle Banking Corporate Lending (OBCL) Module            |  |
| 9.2.4  | Enterprise Limits and Collateral Management (ELCM) Module |  |
| 9.2.5  | CORE Module                                               |  |

## **1.1** What is New in This Release

The following new features and changes are in the OFS Data Integration Hub Foundation Pack Extension for Oracle Flexcube Universal Banking Interface release v8.1.0.0.0.

- 1. Included Flexube Version 14.4.0.0 information in section <u>Deploying or Undeploying OFSAA-</u> <u>FCUBS Connectors.</u>
- 2. New modules are introduced for Flexcube Version 14.4.0.0. See section <u>Connector Mappings –</u> <u>Flexcube Version 14.4.0.0.</u>

## 1.2 Audience

The Oracle Financial Services Data Integration Hub Foundation Pack Extension for Oracle Flexcube Universal Banking Interface (FCUBS) User Guide is intended for the following audience:

- ETL Developers: The ETL Developers from the IT Department of the financial services institution, who perform data sourcing.
- Business Analysts: The business analysts from the IT Department of the financial services institution, who map the tables.

## 1.3 Prerequisites

Foundation Pack Extension for Oracle Flexcube Universal Banking Interface (FCUBS) is installed and ready for configuration.

## 1.4 Related Information Sources

Along with this user guide, see the following documents in the <u>OHC Documentation Library</u>:

- Oracle Financial Services Data Integration Hub User Guide 8.1.0.0.0
- Oracle Financial Services Data Integration Hub Applications Pack Installation Guide Release 8.1.0.0.0
- Oracle Flexcube UBS-OFSAA Integration Guide

## 1.5 Conventions

The following text conventions are used in this document:

### **Table 1: Document Conventions**

| Convention | Meaning                                                                                                    |  |  |  |  |
|------------|----------------------------------------------------------------------------------------------------|--|--|--|--|
| boldface   | Boldface type indicates graphical user interface elements associated with an action or terms defined in text or the glossary. |  |  |  |  |

| Convention | Meaning                                                                                                    |
|------------|----------------------------------------------------------------------------------------------------|
| italic     | Italic type indicates book titles, emphasis, or placeholder variables for which you need to update specific values.                                |
| monospace  | Monospace type indicates commands within a paragraph, URLs, code in examples, file names, text that appears on the screen, or text that you enter. |
| Hyperlink  | Hyperlink type indicates links to external websites, internal document links to sections.                                                          |

## 1.6 Acronyms

This guide uses the following acronyms:

#### Table 2: Acronyms

| Acronym | Description                                 |
|---------|---------------------------------------------|
| DIH     | Data Integration Hub                        |
| UI      | User Interface                              |
| ODI     | Oracle Data Integrator                      |
| ADI     | Application Data Interface                  |
| КМ      | Knowledge Module                            |
| EDD     | External Data Descriptor                    |
| Apps    | Application                                 |
| CASA    | Current And Savings Account                 |
| CL      | Consumer Lending                            |
| ELCM    | Enterprise Limits and Collateral Management |
| FX      | Foreign Exchange                            |
| GL      | General Ledger                              |
| MM      | Money Market                                |
| TD      | Term Deposit                                |
| FIS     | FLEXCUBE Information Server                 |
| EOFI    | End of Financial Input                      |
| CD      | Corporate Deposits                          |
| SR      | Securities Repo and Reverse Repo            |
| SE      | Securities                                  |
| ETD     | Exchange-Traded Derivatives                 |
| LC      | Letter Of Credit                            |
| ВС      | Bills and Collections                       |

| Acronym | Description                       |
|---------|-----------------------------------|
| DV      | Derivatives                       |
| ОТ      | OTC Options                       |
| LS      | Syndication Loans and Commitments |
| LE      | Leasing                           |
| CN      | Collections                       |
| RL      | Retail Lending                    |

# **2** Introduction of FCUBS to OFSAA Interface

Data Integration Hub (DIH) helps load the data from the source systems to the OFSAA staging tables, through logical interfaces known as Application Data Interfaces (ADI). DIH provides a set of User Interfaces (UI), which are used to define and maintain External Data Descriptors (EDD), Application Data Interfaces, and map the EDDs and ADIs through Connectors. The mappings can be one-to-one, one-to-many, and many-to-many.

The source systems that supply data include the core banking systems, rating systems, modeling systems, and so on. In the absence of DIH, the data from the source systems are extracted, transformed, and loaded (ETL process) to the physical tables in Oracle Data Integrator (ODI). With DIH, the ETL activity is not replaced; but DIH serves as an abstract, logical layer to the physical tables in Oracle Data Integrator (ODI).

Oracle Financial Services Analytical Applications (OFSAA) enables financial institutions to measure and meet risk-adjusted performance objectives, cultivate a risk management culture, lower the costs of compliance and regulation, and improve customer insight.

Oracle FLEXCUBE Universal Banking (FCUBS) supports the changing landscape of retail, corporate, and investment banking requirements with strong transaction banking and Islamic banking capabilities.

The current FCUBS-OFSAA interfaces transfer all key data elements across various modules within FCUBS to OFSAA Common Staging Area (CSA).

The integration between Oracle FCUBS and OFSAA enables financial institutions to:

- Get insight into customer patterns based on the data captured in core banking.
- Achieve end-to-end improvement in business delivery.
- Achieve effective performance and risk-free management using the available customer data.

This integration is achieved by handing off FCUBS core banking data with OFSAA through the FLEXCUBE Information Server (FIS) and DIH.

**NOTE** FCUBS versions 14.3.0.0 and 14.4.0.0 are supported.

#### Figure 1: OFS FCUBS Data Flow

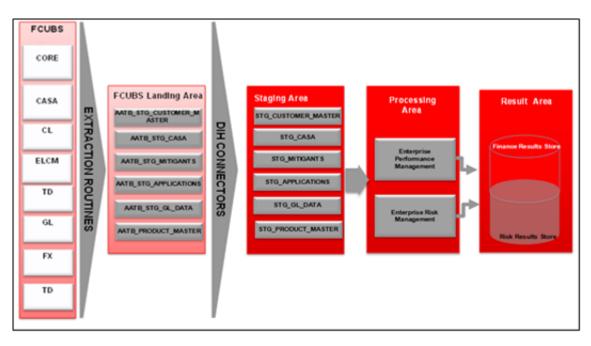

Procedures which are packaged within FCUBS populate data from various tables in FCUBS to several landing area tables after execution. Essentially a one-to-one mapping is done between the landing area table (EDD) and OFSAA staging area table (ADI). Most of the calculations and transformations are done within these extraction routines. The DIH connector pulls data from the landing tables and populates the same in the staging area tables.

## 2.1 Integration Activities in Oracle FLEXCUBE Universal Banking System

The following integration activities take place in Oracle FLEXCUBE Universal Banking System.

| Module        | Handoff Details                                                                                                    |
|---------------|----------------------------------------------------------------------------------------------------|
| Core Entities | <ul> <li>Customer address, phone numbers, and email IDs</li> <li>Customer education and employment details</li> <li>Customer marital status</li> <li>Customer relationship details</li> <li>Details of organizations that are the customers</li> <li>Exchange rate information</li> <li>Details of all geographical locations and transaction channels of the bank</li> <li>Details of the loan product category and list of all products</li> </ul> |

#### Table1: Integration Activities in Oracle FLEXCUBE Universal Banking System

#### INTRODUCTION OF FCUBS TO OFSAA INTERFACE

#### INTEGRATION ACTIVITIES IN ORACLE FLEXCUBE UNIVERSAL BANKING SYSTEM

| Module                                         | Handoff Details                                                                                                    |
|------------------------------------------------|----------------------------------------------------------------------------------------------------|
| Current Account and<br>Savings Account         | <ul> <li>All personal and business addresses, email IDs and phone numbers associated with an account</li> <li>List of branch transactions</li> <li>CASA account ledger and transactions on OD accounts</li> <li>Interest rates of CASA and OD accounts</li> </ul> |
| Consumer Lending                               | <ul> <li>All personal and business addresses, email IDs and phone numbers associated with an account</li> <li>Loan contract transactions details</li> <li>Repayment schedules of contracts like loan, mortgages, OD and credit cards</li> </ul>                   |
| Term Deposit                                   | <ul> <li>Term deposit product processor and term deposit ledger table<br/>details</li> </ul>                                                                                                    |
| Enterprise Limits and<br>Collateral Management | <ul> <li>Details of the collaterals submitted by the customer for various loan contracts</li> <li>Customer credit line details</li> <li>Market value and the original value of the collaterals</li> </ul>                                                         |
| General Ledger                                 | <ul> <li>GL book parameters and the list of GL items available in FCUBS</li> <li>GL balance of the customer</li> <li>Interbank correspondent transactions of a customer</li> </ul>                                                                                |
| Foreign Exchange                               | <ul> <li>Foreign exchange account transaction data of a customer</li> <li>Foreign exchange contracts of a customer</li> <li>Exchange rates between two currencies</li> </ul>                                                                                      |
| Money Market                                   | <ul><li>Borrowing records of the customer</li><li>Money market transaction data</li></ul>                                                                                                    |
| Corporate Deposits                             | Corporate deposit product processor and Corporate deposit ledger table details                                                                                                    |
| Securities Repo and<br>Reverse Repo            | <ul><li>Repo and Reverse Repo record details</li><li>Repo and Reverse Repo Transaction details</li></ul>                                                                                                    |
| Securities                                     | <ul> <li>Instrument Contract Customer data</li> <li>Market Instrument Contract Data</li> <li>Instrument Market Prices</li> </ul>                                                                                                    |
| Exchange Traded<br>Derivatives                 | <ul><li>Future Contracts Data</li><li>Future Contracts Transaction Data</li></ul>                                                                                                    |
| Letter Of Credit                               | <ul><li>Letter of Credit Contract Data</li><li>Letter of Credit Transaction Data</li></ul>                                                                                                    |
| Bills and Collections                          | <ul><li>Payment and collection details</li><li>Bills and Collections Transaction Data</li></ul>                                                                                                    |
| Derivatives                                    | <ul> <li>Hedging Data of Forwards, Futures, Options, and Swaps</li> <li>Derivatives Transaction data</li> </ul>                                                                                                    |
| Over the Counter (<br>OTC) Options             | <ul><li>Option Contracts data</li><li>Option Contracts Transaction data</li></ul>                                                                                                    |

#### INTRODUCTION OF FCUBS TO OFSAA INTERFACE

#### INTEGRATION ACTIVITIES IN ORACLE FLEXCUBE UNIVERSAL BANKING SYSTEM

| Module                               | Handoff Details                     |
|--------------------------------------|-------------------------------------|
| Syndication Loans and<br>Commitments | Loan Write-Off and Recovery details |
| Leasing                              | Lease contract Data                 |
| Collections                          | Collection Data                     |
| Retail Lending                       | Loan Write-off and Recovery Details |

## 2.2 Extraction Process for Tables of Flexcube Module

FLEXCUBE Information Server (FIS) is used as the gateway in the FCUBS-OFSAA integration. FCUBS internally uses FIS framework components to extract data and store the data in the staging tables of FCUBS. During the End of Financial Input (EOFI) batch, the module data in FIS is extracted to staging tables in FCUBS. FCUBS provides a control table to indicate successful data extraction. OFSAA pulls the data from the tables in FCUBS using the DIH connector. If the source and target systems are in the same database, then data from the source staging table are transformed and loaded to fact and dimension tables in the target system using synonyms. If the source and target systems are in a different database, then data from the source staging tables are loaded to target staging tables using transportable tablespaces. The transfer or extraction of data from FCUBS to OFSAA differs based on the staging tables as follows:

- Master table: Incremental data between two extraction dates are transferred.
- Maintenances and contract tables: Entire transaction data are transferred in each extraction.
- Transaction table: Data related to the transactions created on the extraction date is transferred.

## 2.3 Data Transfer from FCUBS to OFSAA

The core banking data in Oracle FCUBS are transferred to OFSAA using FIS. The data in FCUBS staging tables are mapped to the FIS staging table. During the end of the day, the core banking data are sent to FIS. OFSAA then picks the data from FIS through DIH.

For details on data transfer from FCUBS to OFSAA, see the FCUBS OFSAA Data Transfer.

The file has the following details:

- Source System
- Target System
- Data Transferred
- Source System Module
- FCUBS Staging Table Name
- Extraction Package Name
- Target System Table Name
- Extraction Routine
- Data Included in the Extraction

## 2.4 List of Flexcube Modules

The following modules are used in Flexcube:

- Current and Savings Account
- Consumer Lending (CL)
- CORE

- Enterprise Limits and Collateral Management (ELCM)
- Foreign Exchange (FX)
- General Ledger (GL)
- Money Market (MM)
- Term Deposit (TD)
- Corporate Deposits (CD)
- Securities Repo and Reverse Repo (SR)
- Securities (SE)
- Exchange Traded Derivatives (ETD)
- Letter of Credit (LC)
- Bills and Collections (BC)
- Derivatives (DV)
- Over the Counter Option (OT)
- Syndication Loans and Commitments (LS)
- Leasing (LE)
- Collections (CN)
- Retail Lending (RL)
- Oracle Banking Corporate Lending (OBCL)

# **FCUBS-OFSAA Interface Architecture**

In this data flow environment diagram, the data is extracted from FCUBS to the FCUBS landing zone. This data, with the help of DIH Connectors, is loaded to DIH ADI, which in turn is mapped to the OFSAA Staging table.

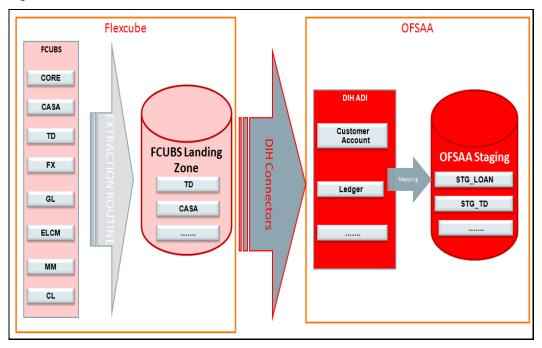

Figure2: Flexcube- OFSAA Interface Architecture

3

# 4 Mapping the OFSAA User to FCUBS User Groups

User group mapping enables you to map user or users to a specific user group which in turn is mapped to a specific Information Domain or Infodom and role. Every user group mapped to the Infodom must be authorized.

The User Group Map window displays fields such as **User ID**, **Name**, and the corresponding **Mapped Groups**. You can view and modify the existing mappings within the **User Group Maintenance** window.

To access User Group Mapping, follow these steps:

1. From the Oracle Financial Services Analytical Applications Infrastructure

window, select Administration <sup>(b)</sup> from the header to display the Administration tools.

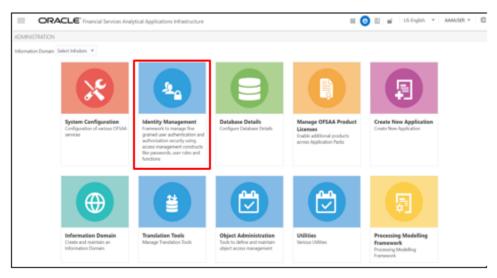

#### Figure 3: OFS AAI Administration Window

2. Select Identity Management from the Tiles menu to view the Security

**Management** window or click the Navigation Menu  $\equiv$  to access the Navigation List.

**3.** Select Identity Management to view the Security Management window. It is possible to map the users to the user groups.

|                                                                                                    | es Analytical Applications                                            |                                                                                                    |                        |                                                                                                    |         |   |            | User: AAA          | USER |
|----------------------------------------------------------------------------------------------------|-----------------------------------------------------------------------|----------------------------------------------------------------------------------------------------|------------------------|----------------------------------------------------------------------------------------------------|---------|---|------------|--------------------|------|
| Constructive Management Super Administrator Super Administrator Super Maintenance User Coup Maintenance User - User Coup Maintenance User - User Coup Maintenance User Authorization Super Authorization for User Coup for<br>Authorization for User Coup Maintenance Authorization for User Coup of<br>Super Coup Authorization for User Coup for<br>Super Coup Couplement Main | User - User Group Map<br>User - User Group Map<br>V Search and Filter |                                                                                                    |                        |                                                                                                    |         |   |            | Q Search D Reset   | ^    |
|                                                                                                    | User IE                                                               |                                                                                                    |                        | N                                                                                                    | ame     |   |            | 1-5/5 K < > ≫      |      |
| <ul> <li>User Group Role Map</li> <li>User Group Folder Role Map</li> </ul>                                                                                                    | 👗 🗌 User ID                                                           |                                                                                                    | Name                   |                                                                                                    |         |   |            |                    |      |
| User Reinstate                                                                                                    | AAAIUSER     GUEST                                                    |                                                                                                    | AAAIUSER               |                                                                                                    |         |   |            |                    |      |
| 🗖 🔁 System Administrator                                                                                                    | REDUSER                                                               |                                                                                                    | Guest Login<br>REDUSER |                                                                                                    |         |   |            |                    |      |
| <ul> <li>User Activity Report</li> <li>User Profile Report</li> </ul>                                                                                                    | SYSADMN                                                               |                                                                                                    | System Administrator   |                                                                                                    |         |   |            |                    |      |
| Enable User                                                                                                    | SYSAUTH                                                               |                                                                                                    | System Authorizer      |                                                                                                    |         |   |            |                    |      |
| 🖬 🖍 Enable User                                                                                                    | System Administrator System Administrator                             | https://wH00askinoracle.com/7002//w User - User Group Map>User - User User - User Group Map  Search  User Groups  Members  AutocsP Dea.comoler  IPEADMN  Modeling Administrator | UserCode=SYSADMN&vRe   | sult- ävUserName-SYSADMN&vStart<br>Selected Members<br>Identity Administrator<br>System Administrator | K Close | × | SMS<br>SMS | Records Per Page 5 | ~    |

#### Figure 4: OFS AAI Security Management Window

For details on mapping users to user groups, see the <u>OFS Advanced Analytics</u> <u>Infrastructure User Guide</u>. The following table lists the seeded user groups for FCUBS.

| Name               | Description                                                                                                    |
|--------------------|----------------------------------------------------------------------------------------------------|
| FCUBS Admin        | The user mapped to this group has access to all the menu items for<br>the entire FCUBS Application. The FCUBS Administration menu is<br>available only to this user group. |
| FCUBS Data Mapping | A user mapped to this group has access to the FCUBS Data Mapping Menu.                                                                                                    |
| FCUBS Operator     | A user mapped to this group has access to the Orchestration and Execution Menu.                                                                                            |

# 5 Accessing the FCUBS-OFSAA Interface

Access the FCUBS-OFSAA Interface using the login credentials (User ID and Password). The built-in security system ensures that you are permitted to access the window and actions based on the authorization only.

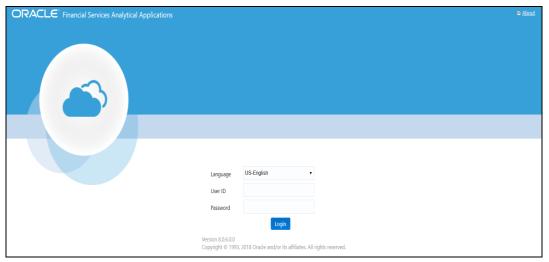

Figure 5: FCUBS-OFSAA Interface Login Window

After logging into the application, select **Interface for Oracle Flexcube Universal Banking System**.

#### Figure 6: Applications Window

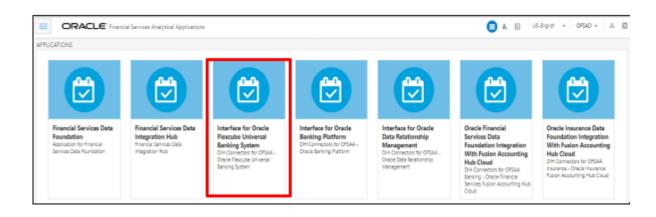

**NOTE** You must be mapped to at least one FCUBS user groups to view the application.

# 6 Prerequisites for Deploying FCUBS-OFSAA Connectors

The deployment process requires the following actions to be performed as prerequisites. Ensure that these requirements are met before starting the deployment using the Refresh FCUBS interface menu.

- You must be mapped to the user group **FCUBS Admin** to view the Refresh FCUBS Interface menu.
- You must be mapped to **DIH Admin** and **DIH Data Mapping** user groups to configure the Oracle Data Integrator (ODI) settings and External Data Store respectively.

See the OFS Data Integration Hub User Guide Release for detailed information.

# Deploying or Undeploying FCUBS-OFSAA Connectors

7

After the pre-requisites are complete, you can deploy the FCUBS connectors that map the multiple EDD's to the corresponding ADI's, by using the **Refresh FCUBS Interface** menu. This creates the corresponding External Data Descriptor and Connectors inside **Data Mapping** Menu of the FCUBS Interface.

To deploy or undeploy OFSAAFCUBS Connectors using Refresh FCUBS Interface window, follow these steps:

 From the Interface for Oracle Flexcube Universal Banking System window, select FCUBS Administration and then select Refresh FCUBS Interface. The Source Information window is displayed.

Figure 7: Oracle Flexcube Universal Banking System – Source Information

| Source Informa                                                                                                    | ation                                                                                                    |            |                                                        |               | 🖺 Sa        | ve 🥑 Save   | & Deploy | \rm Un | deploy |
|----------------------------------------------------------------------------------------------------|----------------------------------------------------------------------------------------------------|------------|--------------------------------------------------------|---------------|-------------|-------------|----------|--------|--------|
| Source App                                                                                                    | olicaton Version                                                                                                    | 14.4.0.0   | ▼ Source Applica                                       | aton Type Ora | acle        |             | •        |        |        |
| Modules 🗹 Core Banking 📝 Enterprise Limits and Collateral Management 🗌 Oracle Banking Corporate Lending 🗌 OBTF 🗌 OBTR |                                                                                                    |            |                                                        |               |             |             |          |        |        |
| Nur                                                                                                    | nber of Tenants                                                                                                    | 1          |                                                        |               |             |             |          |        |        |
|                                                                                                    | Core Banking Enterprise Limits and Collateral Management Oracle Banking Corporate Lending OBTF OBTR<br>Connection details for Core Banking |            |                                                        |               |             |             |          |        |        |
| Tenant Code                                                                                                    | Tenant Name                                                                                                    | Batch Name | JDBC Url                                               |               | DB Schema   | User Id     | Password | Delete | Test   |
| T1                                                                                                    | COREFOUR                                                                                                    |            | jdbc:oracle:thin:@whf00dny.in.oracle.com:1521/DIH18PDB |               | FCUBS_TABLE | FCUBS_TABLE |          | Û      | ٥      |

- **2.** Select the **Source Application Version** (FCUBS Version 14.3.0.0 or 14.4.0.0) from the drop-down list.
- 3. If you select FCUBS Version 14.4.0.0, follow these steps:

Figure 8: Oracle Flexcube Universal Banking System – Source Information FCUBS Version 14.4.0.0

| urce Informa                                                                                                    | ation            |                                             |                                                        | 🖺 Sa        | ave 🔮 Save  | & Deploy | \rm Un | deploy |
|----------------------------------------------------------------------------------------------------|------------------|---------------------------------------------|--------------------------------------------------------|-------------|-------------|----------|--------|--------|
| Source App                                                                                                    | plicaton Version | 14.4.0.0                                    | ▼ Source Applicaton Type                               | Dracle      |             | •        |        |        |
| Modules 🗹 Core Banking 🗹 Enterprise Limits and Collateral Management 📄 Oracle Banking Corporate Lending 📄 OBTF 📄 OBTR |                  |                                             |                                                        |             |             |          |        |        |
| Nur                                                                                                    | mber of Tenants  | 1                                           | A 1                                                    |             |             |          |        |        |
| Core Banking                                                                                                    | Enterprise       | Limits and Collateral Management<br>Banking | : Oracle Banking Corporate Lending OBTF OBTR           |             |             |          |        |        |
| Tenant Code                                                                                                    | Tenant Name      | Batch Name                                  | JDBC Url                                               | DB Schema   | User Id     | Password | Delete | Test   |
|                                                                                                    |                  |                                             | idbc:oracle:thin:@whf00dny.in.oracle.com:1521/DIH18PDB | FCUBS TABLE | FCUBS TABLE |          | Û      |        |

**a.** Select the required **Module** check box. The batches for the required module is created. You can select any number of tenants from each of these modules.

For example,

- If you select the Core Banking Module, the batches are created for those connectors which are linked to Core Banking.
- If you select three tenants from the Core Banking Module and two tenants from the OBTF Module, a total of five batches are created.

4. Enter the Number of Tenants for the source system. The application allows specifying credential set for each tenant with tenant name.

| NOTE |   | It is mandatory to add at least one tenant to proceed. |
|------|---|--------------------------------------------------------|
|      | ٠ | At any point, you can change the tenant name.          |

5. Enter the source details and click **Save**. This saves source details without deploying connectors.

NOTE If connectors are already deployed, adding a new tenant and saving it creates a new batch for the respective sources. The Batch Name column displays the batch names that are created.

**6.** Click **Test Connection** <sup>[1]</sup> to check the source connection.

- 7. Click Save & Deploy. A message is displayed "Are you sure you want to Deploy All?".
- Click Yes. This saves source details, deploys a selected version of connectors (if not 8. already deployed), and creates separate batches for individual sources. The batches created for each tenant are listed in the Batch Name column.
- 9. To delete a source tenant detail, click Delete
- **10.** Click Save to update the list in the database.
- 11. To undeploy the connector version, click Undeploy All. A message is displayed "Are you sure you want to Undeploy All?".
- 12. Click Yes. After the undeployment is complete, the "Successfully Deployed All" message is displayed.
- **13.** To check deployed EDDs and Mappings, select **FCUBS Data Mapping** from the Interface for Oracle Flexcube Universal Banking System window, and then select **External Data Descriptor.**

#### Figure 10: External Data Descriptor Summary Window

| a                                                                                                | Q. Sort by: N                                           |                                                                      |         |
|--------------------------------------------------------------------------------------------------|---------------------------------------------------------|----------------------------------------------------------------------|---------|
| Search                                                                                           | Sort by: N                                              | lame: A->Z 🔹                                                         | Exp     |
| FLX Accounting Entries<br>Description: FCUBS Stage table for Accounting Entries<br>Status: Saved | External Data Store: FCUBS_STAGE_SRC<br>Type: ORACLE DB | Last Modified By: OFSAD<br>Last Modified Date: 2022-04-16 18:04:00.0 | 8       |
| FLX Accounting Entries Ext<br>Description: FLX Accounting Entries Ext<br>Status: Saved           | External Data Store: FCUBS_FILE_SRC<br>Type: FILE       | Last Modified By: OFSAD<br>Last Modified Date: 2022-04-16 18:04:00.0 | 0 🕂     |
| FLX Accounting Entries Oth<br>Description: FLX Accounting Entries Oth<br>Status: Saved           | External Data Store: FCUBS_FILE_SRC<br>Type: FILE       | Last Modified By: OFSAD<br>Last Modified Date: 2022-04-16 18:04:00.0 | 0       |
| FLX Acct Address<br>Description: FCUBS Stage table for Account Address<br>Status: Saved          | External Data Store: FCUBS_STAGE_SRC<br>Type: ORACLE DB | Last Modified By: OFSAD<br>Last Modified Date: 2022-04-16 18:04:00.0 | 0       |
| FLX Acct Address Ext<br>Description: FLX Acct Address Ext<br>Status: Saved                       | External Data Store: FCUBS_FILE_SRC<br>Type: FILE       | Last Modified By: OFSAD<br>Last Modified Date: 2022-04-16 18:04:00.0 | <b></b> |

14. To check deployed Connectors and Mappings, select FCUBS Data Mapping from the Interface for Oracle Flexcube Universal Banking System window, and then select Connectors.

Figure 11: Connectors Summary Window

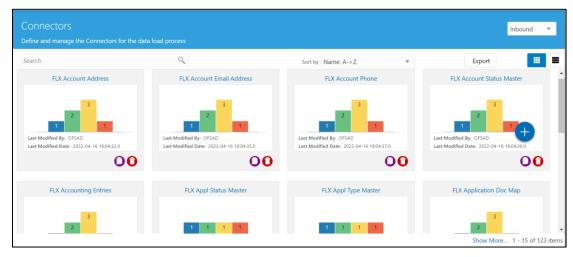

- **15.** Multiple batches are created to execute the set of connectors deployed for version 14.3.0.0 and 14.4.0.0 respectively.
  - a. For **Version 14.3.0.0**: Batches are created for the number of tenants selected. Each tenant has all the connectors and the batch name is in a specific format.

For example, FCUBS\_<Tenant Name> (In uppercase and spaces are replaced with an underscore).

b. For **Version 14.4.0.0**: Batches are created module wise. For each module selected, specific batches are created and each module contains connectors specific to the module.

For example, FCUBS\_<Module\_code>\_<Tenant Name> (In uppercase and spaces are replaced with an underscore).

**NOTE** After the successful deployment of connectors, some connectors may fail during execution due to data length mismatch with the 'ORA-01438: value larger than specified precision allowed for this column' error. Correct the data model and proceed.

**NOTE** Some Packaged Data Quality checks may fail due to incorrect data flowing from Flexcube.

# 8 FCUBS- OFSAA Interface Modifications or Upgrade

You can use the Undeploy button to undeploy the connectors. Use the undeploying feature in the following scenarios.

### 8.1.1.1 Deploying Upgraded Source Version

If there is an upgraded source application (FCUBS) available, select the upgraded source version to undeploy the existing version of the connector, and then redeploy. The current available source version for FCUBS connector supports FCUBS version 14.3.0.0 and 14.4.0.0.

| NOTE | You can deploy only one source version at a time. You must        |
|------|-------------------------------------------------------------------|
|      | upgrade the source, undeploy the version, and deploy the required |
|      | version.                                                          |

**NOTE** You cannot undeploy the connectors if any of the Connector or External Data Descriptor is in published mode. Unpublish all the Connector or External Data Descriptor before you proceed to undeploy.

For more information on how to undeploy a connector, see the section <u>Deploying or</u> <u>Undeploying OFSAA-FCUBS Connectors.</u>

# 9 Ready-to-use Mappings for FCUBS Modules

## 9.1 Connector Mappings – Flexcube Version 14.3.0.0

### 9.1.1 CASA Module

Current and Savings Account (CASA) is an attempt to combine savings and checking accounts to entice customers to keep their money in the banks. It is more prominent in Middle and Southeast Asia.

| EDD                  | Connectors                | ADI Name                        | ADI SubType                            |
|----------------------|---------------------------|---------------------------------|----------------------------------------|
| FLX Acct Address     | FLX Account Address       | Account Address                 | NA                                     |
| FLX Acct Email Addr  | FLX Account Email Address | Account Email<br>Address        | NA                                     |
| FLX Acct Phone       | FLX Account Phone         | Account Phone                   | NA                                     |
| FLX Acct Status Mast | FLX Account Status Master | Account Status Master           | NA                                     |
| FLX Casa             | FLX Cust Acct Casa        | Customer Account                | CASA Contracts                         |
| FLX Casa Txns        | FLX Cust Acct Casa Txn    | Customer Account<br>Transaction | CASA<br>Transaction                    |
| FLX Od Accts         | FLX Cust Acct OD          | Customer Account                | OD Accounts                            |
| FLX Od Accts Txns    | FLX Cust Acct OD Txn      | Customer Account<br>Transaction | Over Draft<br>Accounts<br>Transactions |
| FLX Src Branch Txns  | FLX Branch Transactions   | Branch Transactions             | NA                                     |

### Table 3: List of CASA Tables

For information on this connector, see the <u>CASA 14.3.0.0</u> file for the FCUBS Column name and the Target Logical Name.

### 9.1.2 Consumer Lending (CL) Module

Consumer Lending is an amount of money lent to an individual (usually on a non-secured basis) for personal purposes. Consumer loans are monitored by government regulatory agencies for their compliance with consumer protection regulations such as the Truth in Lending Act.

| EDD                    | Connectors             | ADI Name                        | ADI SubType                    |
|------------------------|------------------------|---------------------------------|--------------------------------|
| FLX Loan Contracts     | FLX Cust Acct Loan     | Customer Account                | Loan Contracts                 |
| FLX Loan Contract Txns | FLX Cust Acct Loan Txn | Customer Account<br>Transaction | Loan Contracts<br>Transactions |
| FLX Payment Schedule   | FLX Payment Schedule   | Payment Schedule                | NA                             |

#### Table 4: List of CL Tables

CONNECTOR MAPPINGS – FLEXCUBE VERSION 14.3.0.0

For information on this connector, see the <u>CL 14.3.0.0</u> file for the FCUBS Column name and the Target Logical Name.

### 9.1.3 CORE Module

#### Table 5: List of CORE Tables

| EDD                          | Connectors                   | ADI Name                            | ADI SubType |
|------------------------------|------------------------------|-------------------------------------|-------------|
| FLX Branch Mast              | FLX Branch Master            | Branch Master                       | NA          |
| FLX Contact Mast             | FLX Contact Master           | Contact Master                      | NA          |
| FLX Country Mast             | FLX Country Master           | Country Master                      | NA          |
| FLX Custid Doc               | FLX Cust Identi Doc          | Customer Identification<br>Document | NA          |
| FLX Cust Clsfctn             | FLX Cust Class Mast          | Customer Classification<br>Master   | NA          |
| FLX Cust Country             | FLX Cust Country<br>Relation | Customer Country<br>Relation        | NA          |
| FLX Cust Details             | FLX Cust Details             | Customer Details                    | NA          |
| FLX Cust Education           | FLX Cust Education<br>Master | Customer Education<br>Master        | NA          |
| FLX Cust Employment          | FLX Cust Emp Type<br>Mast    | Customer Employment<br>Type Master  | NA          |
| FLX Cust Type                | FLX Cust Type Master         | Customer Type Master                | NA          |
| FLX Finyear Mast             | FLX Financial Year<br>Master | Financial Year Master               | NA          |
| FLX Geography Mast           | FLX Geography Master         | Geography Master                    | NA          |
| FLX lrcs                     | FLX lrcs                     | lrcs                                | NA          |
| FLX Marital Stat             | FLX Marital Status<br>Master | Marital Status Master               | NA          |
| FLX Org Unit Master          | FLX Org Unit Master          | Org Unit Master                     | NA          |
| FLX Prodtype Mast            | FLX Prod Type Master         | Product Type Master                 | NA          |
| FLX Product Mast             | FLX Prod Master              | Product Master                      | NA          |
| FLX Prod Catg Mast           | FLX Prod Category<br>Master  | Product Category Master             | NA          |
| FLX Txn Master               | FLX Transaction Master       | Transaction Master                  | NA          |
| FLX Xchnge Rate Hist         | FLX Exchange Rates           | Exchange Rates                      | NA          |
| FLX Recovery Agent<br>Master | FLX Recovery Agent<br>Master | Recovery Agent Master               | NA          |
| FLX Src Pos<br>Transaction   | FLX Src Pos Transaction      | Point Of Sale<br>Transactions       | NA          |
| FLX Stg Appl Type<br>Master  | FLX Appl Type Master         | Application Type Master             | NA          |
| FLX Stg Applications         | FLX Applications             | Applications                        | NA          |

CONNECTOR MAPPINGS – FLEXCUBE VERSION 14.3.0.0

| CONNECTOR MAPPINGS - FLEXCUBE VERSION 14.3.0.0 |                              |                                |                         |  |  |
|------------------------------------------------|------------------------------|--------------------------------|-------------------------|--|--|
| EDD                                            | Connectors                   | ADI Name                       | ADI SubType             |  |  |
| FLX Stg Equity<br>Exposures                    | FLX Equity Exposures         | Equity Exposures               | NA                      |  |  |
| FLX Stg Party Address                          | FLX Party Address            | Party Address                  | NA                      |  |  |
| FLX Stg Party Details                          | FLX Party Details            | Party Details                  | NA                      |  |  |
| FLX Stg Party Master                           | FLX Party Master             | Party Master                   | NA                      |  |  |
| FLX Stg Party Phone                            | FLX Party Phone              | Party Phone                    | NA                      |  |  |
| FLX Stg Party Role Map                         | FLX Party Role Map           | Party Role Map                 | NA                      |  |  |
| FLX Stg Recoveries                             | FLX Recoveries               | Recoveries                     | NA                      |  |  |
| FLX Stg Sec Exposures                          | FLX Sec Exposures            | Securitization Exposures       | NA                      |  |  |
| FLX Stg Service                                | FLX Service                  | Service Requests               | NA                      |  |  |
| FLX Txn Channel<br>Master                      | FLX Txn Channel Master       | Transaction Channel<br>Master  | NA                      |  |  |
| FLX Appl Status Master                         | FLX Appl Status Master       | Application Status<br>Master   | NA                      |  |  |
| FLX Application Doc<br>Map                     | FLX Application Doc<br>Map   | Application Document<br>Map    | NA                      |  |  |
| FLX Coll Officer Master                        | FLX Coll Officer Master      | Collection Officer Master      | NA                      |  |  |
| FLX Commitment<br>Contracts                    | FLX Commitment<br>Contracts  | Customer Account               | Commitment<br>Contracts |  |  |
| FLX Cpty Prod Type<br>Smry                     | FLX Cpty Prod Type<br>Smry   | Party Product Type<br>Summary  | NA                      |  |  |
| FLX Credit Quality Type                        | FLX Credit Quality Type      | Credit Quality Type<br>Master  | NA                      |  |  |
| FLX Non Performing<br>Catg                     | FLX Non Performing<br>Catg   | Non Performing<br>Category     | NA                      |  |  |
| FLX Party Acc Role Map                         | FLX Party Acc Role Map       | Party Account Role Map         | NA                      |  |  |
| FLX Party Email<br>Address                     | FLX Party Email Address      | Party Email Address            | NA                      |  |  |
| FLX Party Rating<br>Details                    | FLX Party Rating Details     | Party Rating Details           | NA                      |  |  |
| FLX Party Relationship                         | FLX Party Relationship       | Party To Party<br>Relationship | NA                      |  |  |
| FLX Party Type Master                          | FLX Party Type Master        | Party Type Master              | NA                      |  |  |
| FLX Acct Address                               | FLX Account Address          | Account Address                | NA                      |  |  |
| FLX Acct Email Addr                            | FLX Account Email<br>Address | Account Email Address          | NA                      |  |  |
| FLX Acct Phone                                 | FLX Account Phone            | Account Phone                  | NA                      |  |  |
| FLX Acct Status Mast                           | FLX Account Status<br>Master | Account Status Master          | NA                      |  |  |
| FLX Payment Schedule                           | FLX Payment Schedule         | Payment Schedule               | NA                      |  |  |

For information on this connector, see the <u>CORE 14.3.0.0</u> file for the FCUBS Column name and the Target Logical Name.

### 9.1.4 Enterprise Limits and Collateral Management (ELCM) Module

Financial institutions face multiple challenges while assessing their exposure levels to customers, entities, or industry sectors. Moreover, the usage of multiple product processors to manage lines of businesses prevents financial institutions from gaining a consolidated view of their exposure.

Oracle FLEXCUBE ELCM integrates with the existing IT application landscape and offers you a single source for managing online, real-time exposure across the enterprise. Its process-centric architecture enables centralized collateral management, enterprise-wide limits definition, and tracking for effective exposure management as well as resource utilization.

| EDD                               | Connectors                        | ADI Name                       | ADI SubType |
|-----------------------------------|-----------------------------------|--------------------------------|-------------|
| FLX Acct Mitigant Map             | FLX Account Mitigant<br>Map       | Account Mitigant Map           | NA          |
| FLX Cr Line Details               | FLX Cr Facility Details           | Credit Facility Details        | NA          |
| FLX Cr Line Mast                  | FLX Cr Facility Master            | Credit Facility Master         | NA          |
| FLX Cr Line Type Mast             | FLX Cr Facility Type<br>Mast      | Credit Facility Type<br>Master | NA          |
| FLX Mitigants                     | FLX Mitigants                     | Mitigants                      | NA          |
| FLX Mitigant Mast                 | FLX Mitigant Master               | Mitigant Master                | NA          |
| FLX Mit Issuer Mast               | FLX Mitigant Issuer<br>Master     | Mitigant Issuer Master         | NA          |
| FLX EL Credit Line<br>Master      | FLX EL Credit Line<br>Master      | Credit Facility Master         | NA          |
| FLX EL Credit Line Type<br>Master | FLX EL Credit Line Type<br>Master | Credit Facility Type<br>Master | NA          |
| FLX EL Credt Line<br>Details      | FLX EL Credt Line<br>Details      | Credit Facility Details        | NA          |
| FLX EL Mitigant Issuer            | FLX EL Mitigant Issuer            | Mitigant Issuer Master         | NA          |
| FLX EL Mitigant Master            | FLX EL Mitigant Master            | Mitigant Master                | NA          |
| FLX EL Mitigants                  | FLX EL Mitigants                  | Mitigants                      | NA          |

#### Table 6: List of ELCM Tables

For information on this connector, see the <u>ELCM 14.3.0.0</u> (Global) and <u>ELCM 14.3.0.0</u> (Local) files for the FCUBS Column name and the Target Logical Name.

### 9.1.5 Foreign Exchange (FX) Module

Foreign exchange or Forex, is the conversion of one country's currency into that of another. In a free economy, a country's currency is valued according to factors of supply

and demand. In other words, a currency's value can be pegged to another country's currency, such as the U.S. dollar, or even to a basket of currencies. A country's currency value also may be fixed by the country's government. However, most countries float their currencies freely against those of other countries, which keep them in constant fluctuation.

| EDD                 | Connectors             | ADI Name                        | ADI SubType                      |
|---------------------|------------------------|---------------------------------|----------------------------------|
| FLX Forex Txns      | FLX Cust Acct FX Txn   | Customer Account<br>Transaction | Forex Account<br>Transaction     |
| FLX Fwd Exchg Rates | FLX Forward Exch Rates | Forward Exchange<br>Rates       | NA                               |
| FLX Fx Contracts    | FLX Cust Acct FX       | Customer Account                | Foreign<br>Exchange<br>Contracts |

#### Table 7: List of FX Tables

For information on this connector, see the <u>FX 14.3.0.0</u> file for the FCUBS Column name and the Target Logical Name.

### 9.1.6 General Ledger (GL) Module

A general ledger is a complete record of financial transactions over the life of a company. The ledger holds account information that is needed to prepare financial statements and includes accounts for assets, liabilities, owners' equity, revenues, and expenses.

| Table | 8:  | List | of GL | Tables  |
|-------|-----|------|-------|---------|
|       | ••• |      |       | 1 40100 |

| EDD                    | Connectors                    | ADI Name                        | ADI SubType               |
|------------------------|-------------------------------|---------------------------------|---------------------------|
| FLX Accounting Entries | FLX Accounting Entries        | Accounting Entries              | NA                        |
| FLX GI Book Mast       | FLX GL Book Master            | GL Book Master                  | NA                        |
| FLX GI Data            | FLX General Ledger Data       | General Ledger Data             | NA                        |
| FLX GI Master          | FLX General Ledger<br>Master  | General Ledger Master           | NA                        |
| FLX Interbank Txns     | FLX Cust Acct Int Bank<br>Txn | Customer Account<br>Transaction | Interbank<br>Transactions |

For information on this connector, see the <u>GL 14.3.0.0</u> file for the FCUBS Column name and the Target Logical Name.

### 9.1.7 Money Market (MM) Module

A Money Market is a segment of the financial market in which financial instruments with high liquidity and very short maturities are traded. Money market securities consist of negotiable certificates of deposit, banker's acceptances, U.S. Treasury bills, commercial paper, municipal notes, federal funds, and repurchase agreements.

Table 9: List of MM Tables

CONNECTOR MAPPINGS – FLEXCUBE VERSION 14.3.0.0

| EDD                      | Connectors              | ADI Name                        | ADI SubType                  |
|--------------------------|-------------------------|---------------------------------|------------------------------|
| FLX Borrowings Txns      | FLX Cust Acct Borr Txns | Customer Account<br>Transaction | Borrowings<br>Transaction    |
| FLX Dealer Mast          | FLX Dealer Master       | Dealer Master                   | NA                           |
| FLX Mm Borrowings        | FLX Cust Acct Borr      | Customer Account                | Borrowings                   |
| FLX Mm Contracts         | FLX Cust Acct MM        | Customer Account                | Money Market<br>Contracts    |
| FLX Mm Contracts<br>Txns | FLX Cust Acct MM Txns   | Customer Account<br>Transaction | Money Market<br>Transactions |

For information on this connector, see the <u>MM 14.3.0.0</u> file for the FCUBS Column name and the Target Logical Name.

### 9.1.8 Term Deposit (TD) Module

A Term Deposit is a deposit held at a financial institution that has a fixed term. These are generally short-term with maturities ranging anywhere from a month to a few years. When a term deposit is purchased, the lender (the customer) understands that the money can only be withdrawn after the term has ended or by giving a predetermined number of days notice.

#### Table 10: List of TD Tables

| EDD                   | Connectors           | ADI Name                        | ADI SubType                   |
|-----------------------|----------------------|---------------------------------|-------------------------------|
| FLX Td Contracts      | FLX Cust Acct TD     | Customer Account                | Term Deposit                  |
| FLX Termdeposits Txns | FLX Cust Acct TD Txn | Customer Account<br>Transaction | Term Deposits<br>Transactions |

For information on this connector, see the <u>TD 14.3.0.0</u> file for the FCUBS Column name and the Target Logical Name.

### 9.1.9 Corporate Deposits (CD) Module

A Corporate deposit is an interest bearing deposit bank product offered to corporate banking customers by banks and accredited financial institutions. Corporate deposits attract large commercial companies, public institutions, government agencies, and large non-profits. It contrasts with retail deposits, which are held by consumers and business deposits that are held by SMEs. Corporate banking clients may use this type of product as a cash management solution when managing the optimal mix of liquidity and returns of surplus funds as it may provide an investment stream.

| EDD                   | Connectors           | ADI Name                        | ADI SubType                   |
|-----------------------|----------------------|---------------------------------|-------------------------------|
| FLX Td Contracts      | FLX Cust Acct TD     | Customer Account                | Term Deposit                  |
| FLX Termdeposits Txns | FLX Cust Acct TD Txn | Customer Account<br>Transaction | Term Deposits<br>Transactions |

#### Table 11: List of CD Tables

For information on this connector, see the <u>CD 14.3.0.0</u> file for the FCUBS Column name and the Target Logical Name.

### 9.1.10 Securities Repo and Reverse Repo (SR) Module

Repo or repurchase option is a means of short-term borrowing, wherein banks sell approved government securities to RBI and get funds in exchange.

A reverse repo transaction is when banks purchase government securities from RBI and lend money to the banking regulator, thus earning interest.

#### Table 12: List of SR Tables

| EDD                   | Connectors             | ADI Name                        | ADI SubType       |
|-----------------------|------------------------|---------------------------------|-------------------|
| FLX Repo Contracts    | FLX Repo Contracts     | Customer Account                | Repo Contracts    |
| FLX Repo Transactions | FLX Repo Contracts Txn | Customer Account<br>Transaction | Repo Transactions |

For information on this connector, see the <u>SR 14.3.0.0</u> file for the FCUBS Column name and the Target Logical Name.

### 9.1.11 Securities (SE) Module

A Security is a financial instrument that represents an ownership position in a publiclytraded corporation (stock), a creditor relationship with a governmental body or a corporation (bond), or rights to ownership as represented by an option. A security is a fungible, negotiable, tradable financial asset that represents some type of financial value.

| Table 13: List of SE Tables  |                              |                                 |                            |  |
|------------------------------|------------------------------|---------------------------------|----------------------------|--|
| EDD                          | Connectors                   | ADI Name                        | ADI SubType                |  |
| FLX Instrmnt Cont<br>Master  | FLX Instrmnt Cont<br>Master  | Instrument Contract<br>Master   | NA                         |  |
| FLX Instrument Mkt<br>Prices | FLX Instrument Mkt<br>Prices | Instrument Market<br>Prices     | NA                         |  |
| FLX Investment               | FLX Investments              | Customer Account                | Investments                |  |
| FLX Investment Txns          | FLX Investment Txns          | Customer Account<br>Transaction | Investment<br>Transactions |  |
| FLX Mkt Inst Contract        | FLX Mkt Inst Contract        | Market Instrument<br>Contract   | NA                         |  |

For information on this connector, see the <u>SE 14.3.0.0</u> file for the FCUBS Column name and the Target Logical Name.

### 9.1.12 Exchange Traded Derivatives (ETD) Module

An Exchange Traded Derivative is a financial instrument whose value is based on the value of another asset, and that trades on a regulated exchange. Exchange traded derivatives are in contrast to over-the-counter (OTC) derivatives, in the following advantages such as standardization, liquidity, and elimination of default risk. Futures and Options are two of the most popular exchange traded derivatives. These derivatives can be used to hedge exposure or speculate on financial assets such as commodities, equities, currencies, and even interest rates.

### Table 14: List of ETD Tables

| EDD                          | Connectors                   | ADI Name                        | ADI SubType                            |
|------------------------------|------------------------------|---------------------------------|----------------------------------------|
| FLX Futures                  | FLX Futures                  | Customer Account                | Futures and<br>Forwards                |
| FLX Futures Txns             | FLX Futures Txns             | Customer Account<br>Transaction | Futures and<br>Forwards<br>Transaction |
| FLX Mkt Inst Contract        | FLX Mkt Inst Contract        | Market Instrument<br>Contract   | NA                                     |
| FLX Instrmnt Cont<br>Master  | FLX Instrmnt Cont<br>Master  | Instrument Contract<br>Master   | NA                                     |
| FLX Instrument Mkt<br>Prices | FLX Instrument Mkt<br>Prices | Instrument Market<br>Prices     | NA                                     |

For information on this connector, see the <u>ETD 14.3.0.0</u> file for the FCUBS Column name and the Target Logical Name.

## 9.1.13 Letter of Credit (LC) Module

A letter of credit is a negotiable instrument from a bank guaranteeing that a buyer's payment to a seller will be received on time and for the correct amount. If the buyer defaults, the bank will be required to cover the full or remaining amount of the purchase.

| EDD                   | Connectors            | ADI Name                         | ADI SubType                   |
|-----------------------|-----------------------|----------------------------------|-------------------------------|
| FLX Guarantees        | FLX Guarantees        | Customer Account                 | Guarantees                    |
| FLX Lc Account        | FLX Lc Account        | Trade Finance To<br>Account      | NA                            |
| FLX Lc Contract Event | FLX Lc Contract Event | Trade Finance<br>Contract Event  | NA                            |
| FLX Lc Contracts      | FLX Lc Contracts      | Customer Account                 | Letter of Credit<br>Contracts |
| FLX Lc Document       | FLX Document          | Trade Finance<br>Document        | NA                            |
| FLX Lc Good           | FLX Lc Goods          | Trade Finance Good<br>Or Service | NA                            |

Table 15: List of LC Tables

CONNECTOR MAPPINGS – FLEXCUBE VERSION 14.3.0.0

| EDD                | Connectors         | ADI Name                        | ADI SubType                      |
|--------------------|--------------------|---------------------------------|----------------------------------|
| FLX Lc Party Event | FLX Lc Party Event | Trade Finance Party<br>Event    | NA                               |
| FLX Lc Txns        | FLX Lc Txns        | Customer Account<br>Transaction | Letter Of Credit<br>Transactions |

For information on this connector, see the <u>LC 14.3.0.0</u> file for the FCUBS Column name and the Target Logical Name.

### 9.1.14 Bills and Collections (BC) Module

A Bill for Collection is the handling of documents (financial and (or) commercial) by banks following instructions received from the exporter to obtain payment or acceptance or Deliver documents against payment and (or) acceptance.

| EDD                   | Connectors            | ADI Name                        | ADI SubType                  |
|-----------------------|-----------------------|---------------------------------|------------------------------|
| FLX Bc Contracts      | FLX Bc Contracts      | Customer Account                | Bills Contract               |
| FLX Bc Contracts Txns | FLX Bc Contracts Txns | Customer Account<br>Transaction | Bill Contract<br>Transaction |
| FLX Collections       | FLX Collections       | Collections                     | NA                           |

Table 16: List of BC Tables

For information on this connector, see the <u>BC 14.3.0.0</u> file for the FCUBS Column name and the Target Logical Name.

### 9.1.15 Derivatives (DV) Module

A Derivative is a contract between two or more parties based upon the asset or assets. Its value is determined by fluctuations in the underlying asset. The most common underlying assets include stocks, bonds, commodities, currencies, interest rates, and market indexes. Derivatives either be traded over-the-counter (OTC) or on an exchange. Derivatives broadly constitute futures and forwards, Options and Swaps.

| EDD                      | Connectors            | ADI Name                        | ADI SubType                      |
|--------------------------|-----------------------|---------------------------------|----------------------------------|
| FLX Options              | FLX Option Contracts  | Customer Account                | Option Contracts                 |
| FLX Option Cont Txns     | FLX Option Cont Txns  | Customer Account<br>Transaction | Option Contracts<br>Transactions |
| FLX Swaps Contracts      | FLX Swaps Contracts   | Customer Account                | Swaps Contracts                  |
| FLX Swap Account<br>Txns | FLX Swap Account Txns | Customer Account<br>Transaction | Swap Account<br>Transactions     |

#### Table 17: List of DV Tables

For information on this connector, see the <u>DV 14.3.0.0</u> file for the FCUBS Column name and the Target Logical Name.

### 9.1.16 Over the Counter Option (OTC) Module

An option that is traded off-exchange, as opposed to a listed stock option is called an OTC Option. The OTC option has a direct link between buyer and seller, has no intervention of exchange and has no standardization of striking prices and expiration dates.

| EDD                  | Connectors           | ADI Name                        | ADI SubType                      |
|----------------------|----------------------|---------------------------------|----------------------------------|
| FLX Options          | FLX Option Contracts | Customer Account                | Option Contracts                 |
| FLX Option Cont Txns | FLX Option Cont Txns | Customer Account<br>Transaction | Option Contracts<br>Transactions |

### Table 18: List of OTC Tables

For information on this connector, see the <u>OT 14.3.0.0</u> file for the FCUBS Column name and the Target Logical Name.

### 9.1.17 Syndication Loans and Commitments (LS) Module

A Syndication Loan is one that is dominantly provided by a group of lenders and is structured, arranged, and administered by one or several commercial banks or investment banks known as lead arrangers.

| EDD                       | Connectors             | ADI Name                        | ADI SubType                    |
|---------------------------|------------------------|---------------------------------|--------------------------------|
| FLX Loan Recovery         | FLX Loan Recovery      | Account Recovery<br>Details     | NA                             |
| FLX Loan Writeoff         | FLX Loan WriteOff      | Account Write Off<br>Details    | NA                             |
| FLX Loan Contracts        | FLX Cust Acct Loan     | Customer Account                | Loan Contracts                 |
| FLX Loan Contract<br>Txns | FLX Cust Acct Loan Txn | Customer Account<br>Transaction | Loan Contracts<br>Transactions |

#### Table 19: List of LS Tables

For information on this connector, see the <u>LS 14.3.0.0</u> file for the FCUBS Column name and the Target Logical Name.

### 9.1.18 Leasing (LE) Module

A Lease is a contractual arrangement calling for the lessee (user) to pay the lessor (owner) for use of an asset. Property, buildings, and vehicles are common assets that are leased. Industrial or business equipment is also leased. The lessor is the legal owner of the asset; the lessee obtains the right to use the asset in return for regular rental payments.

| Table 20: List of LE Tables | Table | 20: | List | of LE | Tables |
|-----------------------------|-------|-----|------|-------|--------|
|-----------------------------|-------|-----|------|-------|--------|

| EDD                        | Connectors              | ADI Name         | ADI SubType     |
|----------------------------|-------------------------|------------------|-----------------|
| FLX Le Leases<br>Contracts | FLX LE Leases Contracts | Customer Account | Leases Contract |

For information on this connector, see the <u>LE 14.3.0.0</u> file for the FCUBS Column name and the Target Logical Name.

### 9.1.19 Collections (CN) Module

Collection is a function of Accounts Receivables. It is the recovery of cash from a business or individual with which an Invoice has been issued. Unpaid invoices are considered outstanding. Invoices are always issued with terms of payment.

#### Table 21: List of CN Tables

| EDD             | Connectors      | ADI Name    | ADI SubType |
|-----------------|-----------------|-------------|-------------|
| FLX Collections | FLX Collections | Collections | NA          |

For information on this connector, see the <u>CN 14.3.0.0</u> file for the FCUBS Column name and the Target Logical Name.

### 9.1.20 Retail Lending (RL) Module

Retail lending is the practice of loaning money to individuals rather than institutions. Retail lending is done by banks, credit unions, and savings and loan associations. These institutions make loans for automobile purchases, home purchases, medical care, home repair, vacations, and other consumer uses.

| EDD                       | Connectors             | ADI Name                        | ADI SubType                    |
|---------------------------|------------------------|---------------------------------|--------------------------------|
| FLX Loan Recovery         | FLX Loan Recovery      | Account Recovery<br>Details     | NA                             |
| FLX Loan Writeoff         | FLX Loan WriteOff      | Account Write Off<br>Details    | NA                             |
| FLX Loan Contracts        | FLX Cust Acct Loan     | Customer Account                | Loan Contracts                 |
| FLX Loan Contract<br>Txns | FLX Cust Acct Loan Txn | Customer Account<br>Transaction | Loan Contracts<br>Transactions |

#### Table 22: List of RL Tables

For information on this connector, see the <u>RL 14.3.0.0</u> file for the FCUBS Column name and the Target Logical Name.

### 9.1.21 Oracle Banking Corporate Lending (OBCL) Module

The Oracle Banking Corporate Lending Solution caters to banks and financial institutions offering high-value commercial loans to large corporates and SMEs. It supports multi-currency, multi-borrower, and multi-region participation with high volume processing, reducing the risk involved in Corporate lending.

#### Table 23: List of OBCL Tables

| EDD                               | Connectors                        | ADI Name                        | ADI SubType                    |
|-----------------------------------|-----------------------------------|---------------------------------|--------------------------------|
| FLX OL Corp Acct Loan             | FLX OL Corp Acct Loan             | Customer Account                | Loan Contracts                 |
| FLX OL Corp Acct Loan<br>Txn      | FLX OL Corp Acct Loan<br>Txn      | Customer Account<br>Transaction | Loan Contracts<br>Transactions |
| FLX OL Payment<br>Schedule        | FLX OL Payment<br>Schedule        | Payment Schedule                | NA                             |
| FLX OL Loan Recovery              | FLX OL Loan Recovery              | Account Recovery<br>Details     | NA                             |
| FLX OL Loan WriteOff              | FLX OL Loan WriteOff              | Account Write Off<br>Details    | NA                             |
| FLX OL LB Prod<br>Category Master | FLX OL LB Prod<br>Category Master | Product Category<br>Master      | NA                             |
| FLX OL LB Prod Master             | FLX OL LB Prod Master             | Product Master                  | NA                             |
| FLX OL LB Product<br>Type Master  | FLX OL LB Product Type<br>Master  | Product Type Master             | NA                             |
| FLX LB Corp Acct Loan             | FLX LB Corp Acct Loan             | Customer Account                | Loan Contracts                 |
| FLX LB Corp Acct Loan<br>Txn      | FLX LB Corp Acct Loan<br>Txn      | Customer Account<br>Transaction | Loan Contracts<br>Transactions |

For information on this connector, see the <u>OBCL 14.3.0.0</u> file for the FCUBS Column name and the Target Logical Name

## 9.2 Connector Mappings – Flexcube Version 14.4.0.0

### 9.2.1 Oracle Banking Trade Finance (OBTF) Module

Oracle Banking Trade Finance offers financial institutions, the flexibility to adapt to changing regulatory reforms in Trade Finance markets and enables banks to improve their overall operational efficiency. It provides end-to-end processing capabilities for a diverse range of Trade Finance Instruments in Documentary Credits and Documentary Collections products.

The data integration covers the following Instruments:

- Bills and Collection
- Letters of Credit
- Liquidation

#### Table 24: List of Oracle Banking Trade Finance Tables

| EDD                   | Connectors            | ADI Name                        | ADI SubType                  |
|-----------------------|-----------------------|---------------------------------|------------------------------|
| FLX Bc Contracts      | FLX Bc Contracts      | Customer Account                | Bills Contract               |
| FLX Bc Contracts Txns | FLX Bc Contracts Txns | Customer Account<br>Transaction | Bill Contract<br>Transaction |
| FLX Lc Document       | FLX Document          | Trade Finance<br>Document       | NA                           |

| EDD                      | Connectors               | ADI Name                         | ADI SubType                      |
|--------------------------|--------------------------|----------------------------------|----------------------------------|
| FLX Guarantees           | FLX Guarantees           | Customer Account                 | Guarantees                       |
| FLX Lc Account           | FLX Lc Account           | Trade Finance To<br>Account      | NA                               |
| FLX Lc Contract Event    | FLX Lc Contract Event    | Trade Finance<br>Contract Event  | NA                               |
| FLX Lc Contracts         | FLX Lc Contracts         | Customer Account                 | Letter of Credit<br>Contracts    |
| FLX Lc Good              | FLX Lc Goods             | Trade Finance Good<br>Or Service | NA                               |
| FLX Lc Party Event       | FLX Lc Party Event       | Trade Finance Party<br>Event     | NA                               |
| FLX Lc Txns              | FLX Lc Txns              | Customer Account<br>Transaction  | Letter Of Credit<br>Transactions |
| FLX TF Product<br>Master | FLX TF Product<br>Master | Product Master                   | NA                               |

For information on this connector, see <u>OBTF 14.4.0.0</u> file for the FCUBS Column name and the Target Logical Name.

### 9.2.2 Oracle Banking Treasury Management (OBTR) Module

Oracle Banking Treasury Management enables Banks and Financial Institutions to adapt to changing regulatory reforms in Treasury Markets and improves their overall operational efficiency. This Product provides end-to-end trading capabilities for a diverse range of Trading Instruments in:

- Derivatives
- Exchange Traded Derivatives for Commodities Futures and Options
- Foreign Exchange
- Money Markets
- Over the Counter Currency Options
- Pre-Settlements
- Securities

#### Table 25: List of Oracle Banking Treasury Management Tables

| EDD                 | Connectors              | ADI Name                        | ADI SubType                   |
|---------------------|-------------------------|---------------------------------|-------------------------------|
| FLX Mm Borrowings   | FLX Cust Acct Borr      | Customer Account                | Borrowings                    |
| FLX Borrowings Txns | FLX Cust Acct Borr Txns | Customer Account<br>Transaction | Borrowings<br>Transaction     |
| FLX Fx Contracts    | FLX Cust Acct FX        | Customer Account                | Foreign Exchange<br>Contracts |

CONNECTOR MAPPINGS – FLEXCUBE VERSION 14.4.0.0

| EDD                          | Connectors                   | ADI Name                        | ADI SubType                            |
|------------------------------|------------------------------|---------------------------------|----------------------------------------|
| FLX Forex Txns               | FLX Cust Acct FX Txn         | Customer Account<br>Transaction | Forex Account<br>Transaction           |
| FLX Mm Contracts             | FLX Cust Acct MM             | Customer Account                | Money Market<br>Contracts              |
| FLX Mm Contracts<br>Txns     | FLX Cust Acct MM Txns        | Customer Account<br>Transaction | Money Market<br>Transactions           |
| FLX Dealer Mast              | FLX Dealer Master            | Dealer Master                   | NA                                     |
| FLX Fwd Exchg Rates          | FLX Forward Exch Rates       | Forward Exchange<br>Rates       | NA                                     |
| FLX Futures                  | FLX Futures                  | Customer Account                | Futures and<br>Forwards                |
| FLX Futures Txns             | FLX Futures Txns             | Customer Account<br>Transaction | Futures and<br>Forwards<br>Transaction |
| FLX Instrmnt Cont<br>Master  | FLX Instrmnt Cont<br>Master  | Instrument Contract<br>Master   | NA                                     |
| FLX Instrument Mkt<br>Prices | FLX Instrument Mkt<br>Prices | Instrument Market<br>Prices     | NA                                     |
| FLX Investment Txns          | FLX Investment Txns          | Customer Account<br>Transaction | Investment<br>Transactions             |
| FLX Investment               | FLX Investments              | Customer Account                | Investments                            |
| FLX Mkt Inst Contract        | FLX Mkt Inst Contract        | Market Instrument<br>Contract   | NA                                     |
| FLX Option Cont<br>Txns      | FLX Option Cont Txns         | Customer Account<br>Transaction | Option Contracts<br>Transactions       |
| FLX Options                  | FLX Option Contracts         | Customer Account                | Option Contracts                       |
| FLX Repo Contracts           | FLX Repo Contracts           | Customer Account                | Repo Contracts                         |
| FLX Repo<br>Transactions     | FLX Repo Contracts Txn       | Customer Account<br>Transaction | Repo Transactions                      |
| FLX Stg Sec<br>Exposures     | FLX Sec Exposures            | Securitization<br>Exposures     | NA                                     |
| FLX Swap Account<br>Txns     | FLX Swap Account Txns        | Customer Account<br>Transaction | Swap Account<br>Transactions           |
| FLX Swaps Contracts          | FLX Swaps Contracts          | Customer Account                | Swaps Contracts                        |
| FLX TR Product<br>Master     | FLX TR Product Master        | Product Master                  | NA                                     |

For information on this connector, see <u>OBTR 14.4.0.0</u> file for the FCUBS Column name and the Target Logical Name.

CONNECTOR MAPPINGS – FLEXCUBE VERSION 14.4.0.0

### 9.2.3 Oracle Banking Corporate Lending (OBCL) Module

Oracle Banking Corporate Lending Solution caters to banks and financial institutions offering high value commercial loans to large corporates and SMEs.

The data integration covers the following instruments:

- Loans Syndication
- Secondary Loan Trading
- Bilateral Loans

#### Table 26: List of Oracle Banking Corporate Lending Tables

| EDD                               | Connectors                        | ADI Name                        | ADI SubType                    |
|-----------------------------------|-----------------------------------|---------------------------------|--------------------------------|
| FLX LB Corp Acct<br>Loan          | FLX LB Corp Acct Loan             | Customer Account                | Loan Contracts                 |
| FLX LB Corp Acct<br>Loan Txn      | FLX LB Corp Acct Loan<br>Txn      | Customer Account<br>Transaction | Loan Contracts<br>Transactions |
| FLX OL Corp Acct<br>Loan          | FLX OL Corp Acct Loan             | Customer Account                | Loan Contracts                 |
| FLX OL Corp Acct<br>Loan Txn      | FLX OL Corp Acct Loan<br>Txn      | Customer Account<br>Transaction | Loan Contracts<br>Transactions |
| FLX OL LB Prod<br>Category Master | FLX OL LB Prod<br>Category Master | Product Category Master         |                                |
| FLX OL LB Prod<br>Master          | FLX OL LB Prod Master             | Product Master                  |                                |
| FLX OL LB Product<br>Type Master  | FLX OL LB Product<br>Type Master  | Product Type Master             |                                |
| FLX OL Loan<br>Recovery           | FLX OL Loan Recovery              | Account Recovery<br>Details     |                                |
| FLX OL Loan<br>WriteOff           | FLX OL Loan WriteOff              | Account Write Off<br>Details    |                                |
| FLX OL Payment<br>Schedule        | FLX OL Payment<br>Schedule        | Payment Schedule                |                                |

For information on this connector, see <u>OBCL 14.4.0.0</u> file for the FCUBS Column name and the Target Logical Name.

### 9.2.4 Enterprise Limits and Collateral Management (ELCM) Module

Oracle FLEXCUBE Enterprise Limits and Collateral Management provides a single source for managing online, real-time exposure across the enterprise, enabling centralized collateral management, enterprise-wide limits definition, and tracking.

The data integration covers the following instruments:

- Origination
- Origination Maintenances

- Collateral Creation
- Limits Review

| EDD                               | Connectors                        | ADI Name                       | ADI SubType |
|-----------------------------------|-----------------------------------|--------------------------------|-------------|
| FLX EL Credit Line<br>Master      | FLX EL Credit Line<br>Master      | Credit Facility Master         | NA          |
| FLX EL Credit Line Type<br>Master | FLX EL Credit Line Type<br>Master | Credit Facility Type<br>Master | NA          |
| FLX EL Credt Line<br>Details      | FLX EL Credt Line<br>Details      | Credit Facility Details        | NA          |
| FLX EL Mitigant Issuer            | FLX EL Mitigant Issuer            | Mitigant Issuer Master         | NA          |
| FLX EL Mitigant Master            | FLX EL Mitigant Master            | Mitigant Master                | NA          |
| FLX EL Mitigants                  | FLX EL Mitigants                  | Mitigants                      | NA          |

For information on this connector, see <u>ELCM 14.4.0.0</u> the section for the FCUBS Column name and the Target Logical Name.

### 9.2.5 CORE Module

| Table 28: List of CORE Tables |
|-------------------------------|
|-------------------------------|

| EDD                         | Connectors                   | ADI Name                     | ADI SubType |
|-----------------------------|------------------------------|------------------------------|-------------|
| FLX Acct Address            | FLX Account Address          | Account Address              | NA          |
| FLX Acct Email Addr         | FLX Account Email<br>Address | Account Email Address        | NA          |
| FLX Acct Phone              | FLX Account Phone            | Account Phone                | NA          |
| FLX Acct Status Mast        | FLX Account Status<br>Master | Account Status Master        | NA          |
| FLX Accounting Entries      | FLX Accounting Entries       | Accounting Entries           | NA          |
| FLX Appl Status Master      | FLX Appl Status Master       | Application Status<br>Master | NA          |
| FLX Stg Appl Type<br>Master | FLX Appl Type Master         | Application Type Master      | NA          |
| FLX Application Doc<br>Map  | FLX Application Doc<br>Map   | Application Document<br>Map  | NA          |
| FLX Stg Applications        | FLX Applications             | Applications                 | NA          |
| FLX Branch Mast             | FLX Branch Master            | Branch Master                | NA          |
| FLX Src Branch Txns         | Flx Branch Transactions      | Branch Transactions          | NA          |
| FLX Coll Officer Master     | FLX Coll Officer Master      | Collection Officer Master    | NA          |
| FLX Collections             | FLX Collections              | Collections                  | NA          |

CONNECTOR MAPPINGS - FLEXCUBE VERSION 14.4.0.0

| EDD                         | Connectors                    | ADI Name                            | ADI SubType                            |
|-----------------------------|-------------------------------|-------------------------------------|----------------------------------------|
|                             |                               | ADINAIIIe                           |                                        |
| FLX Commitment<br>Contracts | FLX Commitment<br>Contracts   | Customer Account                    | Commitment<br>Contracts                |
| FLX Contact Mast            | FLX Contact Master            | Contact Master                      | NA                                     |
| FLX Country Mast            | FLX Country Master            | Country Master                      | NA                                     |
| FLX Cpty Prod Type<br>Smry  | FLX Cpty Prod Type<br>Smry    | Party Product Type<br>Summary       | NA                                     |
| FLX Cr Line Details         | FLX Cr Facility Details       | Credit Facility Details             | NA                                     |
| FLX Cr Line Mast            | FLX Cr Facility Master        | Credit Facility Master              | NA                                     |
| FLX Cr Line Type Mast       | FLX Cr Facility Type<br>Mast  | Credit Facility Type<br>Master      | NA                                     |
| FLX Credit Quality Type     | FLX Credit Quality Type       | Credit Quality Type<br>Master       | NA                                     |
| FLX Casa                    | Flx Cust Acct Casa            | Customer Account                    | CASA<br>Contracts                      |
| FLX Casa Txns               | Flx Cust Acct Casa Txn        | Customer Account<br>Transaction     | CASA<br>Transaction                    |
| FLX Interbank Txns          | FLX Cust Acct Int Bank<br>Txn | Customer Account<br>Transaction     | Interbank<br>Transactions              |
| FLX Loan Contracts          | FLX Cust Acct Loan            | Customer Account                    | Loan<br>Contracts                      |
| FLX Loan Contract<br>Txns   | FLX Cust Acct Loan Txn        | Customer Account<br>Transaction     | Loan<br>Contracts<br>Transactions      |
| FLX Od Accts                | Flx Cust Acct OD              | Customer Account                    | OD Accounts                            |
| FLX Od Accts Txns           | Flx Cust Acct OD Txn          | Customer Account<br>Transaction     | Over Draft<br>Accounts<br>Transactions |
| FLX Td Contracts            | FLX Cust Acct TD              | Customer Account                    | Term Deposit                           |
| FLX Termdeposits Txns       | FLX Cust Acct TD Txn          | Customer Account<br>Transaction     | Term Deposits<br>Transactions          |
| FLX Cust Clsfctn            | FLX Cust Class Mast           | Customer Classification<br>Master   | NA                                     |
| FLX Cust Country            | FLX Cust Country<br>Relation  | Customer Country<br>Relation        | NA                                     |
| FLX Cust Details            | FLX Cust Details              | Customer Details                    | NA                                     |
| FLX Cust Education          | FLX Cust Education<br>Master  | Customer Education<br>Master        | NA                                     |
| FLX Cust Employment         | FLX Cust Emp Type<br>Mast     | Customer Employment<br>Type Master  | NA                                     |
| FLX Custid Doc              | FLX Cust Identi Doc           | Customer Identification<br>Document | NA                                     |
| FLX Cust Type               | FLX Cust Type Master          | Customer Type Master                | NA                                     |

CONNECTOR MAPPINGS - FLEXCUBE VERSION 14.4.0.0

| EDD                         | Connectors                   | ADI Name                       | ADI SubType        |
|-----------------------------|------------------------------|--------------------------------|--------------------|
| FLX Stg Equity<br>Exposures | FLX Equity Exposures         | Equity Exposures               | NA                 |
| FLX Xchnge Rate Hist        | FLX Exchange Rates           | Exchange Rates                 | NA                 |
| FLX Finyear Mast            | FLX Financial Year<br>Master | Financial Year Master          | NA                 |
| FLX GI Data                 | FLX General Ledger Data      | General Ledger Data            | NA                 |
| FLX GI Master               | FLX General Ledger<br>Master | General Ledger Master          | NA                 |
| FLX Geography Mast          | FLX Geography Master         | Geography Master               | NA                 |
| FLX GI Book Mast            | FLX GL Book Master           | GL Book Master                 | NA                 |
| FLX lrcs                    | FLX Ircs                     | lrcs                           | NA                 |
| FLX Le Leases<br>Contracts  | FLX LE Leases Contracts      | Customer Account               | Leases<br>Contract |
| FLX Loan Recovery           | FLX Loan Recovery            | Account Recovery<br>Details    | NA                 |
| FLX Loan Writeoff           | FLX Loan WriteOff            | Account Write Off<br>Details   | NA                 |
| FLX Marital Stat            | FLX Marital Status<br>Master | Marital Status Master          | NA                 |
| FLX Mitigant Mast           | FLX Mitigant Master          | Mitigant Master                | NA                 |
| FLX Mitigants               | FLX Mitigants                | Mitigants                      | NA                 |
| FLX Non Performing<br>Catg  | FLX Non Performing<br>Catg   | Non Performing<br>Category     | NA                 |
| FLX Org Unit Master         | FLX Org Unit Master          | Org Unit Master                | NA                 |
| FLX Party Acc Role Map      | FLX Party Acc Role Map       | Party Account Role Map         | NA                 |
| FLX Stg Party Address       | FLX Party Address            | Party Address                  | NA                 |
| FLX Stg Party Details       | FLX Party Details            | Party Details                  | NA                 |
| FLX Party Email<br>Address  | FLX Party Email Address      | Party Email Address            | NA                 |
| FLX Stg Party Master        | FLX Party Master             | Party Master                   | NA                 |
| FLX Stg Party Phone         | FLX Party Phone              | Party Phone                    | NA                 |
| FLX Party Rating<br>Details | FLX Party Rating Details     | Party Rating Details           | NA                 |
| FLX Party Relationship      | FLX Party Relationship       | Party To Party<br>Relationship | NA                 |
| FLX Stg Party Role Map      | FLX Party Role Map           | Party Role Map                 | NA                 |
| FLX Party Type Master       | FLX Party Type Master        | Party Type Master              | NA                 |
| FLX Payment Schedule        | FLX Payment Schedule         | Payment Schedule               | NA                 |
| FLX Prod Catg Mast          | FLX Prod Category<br>Master  | Product Category Master        | NA                 |

READY-TO-USE MAPPINGS FOR FCUBS MODULES

CONNECTOR MAPPINGS – FLEXCUBE VERSION 14.4.0.0

| EDD                          | Connectors                   | ADI Name                      | ADI SubType |
|------------------------------|------------------------------|-------------------------------|-------------|
| FLX Product Mast             | FLX Prod Master              | Product Master                | NA          |
| FLX Prodtype Mast            | FLX Prod Type Master         | Product Type Master           | NA          |
| FLX Stg Recoveries           | FLX Recoveries               | Recoveries                    | NA          |
| FLX Recovery Agent<br>Master | FLX Recovery Agent<br>Master | Recovery Agent Master         | NA          |
| FLX Stg Service              | FLX Service                  | Service Requests              | NA          |
| FLX Src Pos<br>Transaction   | FLX Src Pos Transaction      | Point Of Sale<br>Transactions | NA          |
| FLX Txn Master               | FLX Transaction Master       | Transaction Master            | NA          |
| FLX Txn Channel<br>Master    | FLX Txn Channel Master       | Transaction Channel<br>Master | NA          |

For information on this connector, see the <u>CORE 14.4.0.0</u> file for the FCUBS Column name and the Target Logical Name.

# **OFSAA Support**

Raise a Service Request (SR) in <u>My Oracle Support (MOS)</u> for queries related to the OFSAA applications

## Send Us Your Comments

Oracle welcomes your comments and suggestions on the quality and usefulness of this publication. Your input is an important part of the information used for revision.

- Did you find any errors?
- Is the information clearly presented?
- Do you need more information? If so, where?
- Are the examples correct? Do you need more examples?
- What features did you like most about this manual?

If you find any errors or have any other suggestions for improvement, indicate the title and part number of the documentation along with the chapter, section and page number (if available) and contact the <u>Oracle Support</u>.

Before sending us your comments, you might like to ensure that you have the latest version of the document wherein any of your concerns have already been addressed. You can access <u>My Oracle</u> <u>Support</u> site that has all the revised/recently released documents.

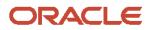